# **USER'S MANUAL**

## AOD/ATS 215 (21.5") metal case monitor

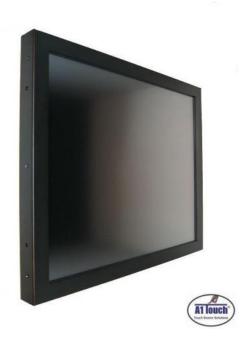

Standard type, also available as:

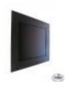

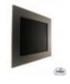

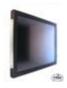

Black panelmount

**RVS** panelmount

Hinges

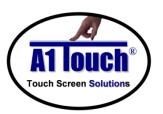

### **A1Touch Solution BV**

Hogeweg 21 NL-6367 BA Voerendaal The Netherlands **1** : +31-(0)45 574 81 90

÷ +31-(0)45 574 81 91

: info@A1TouchSolution.nl
: www.A1TouchSolution.nl

### Contents:

#### 1. Monitor User's Manual

- 1.0. Connection to the monitor
- 1.1. Installation
- 1.2. Features
- 1.3. Plug and play function
- 1.4. Safety Precaution
- 1.5. OSD (On-Screen-Menu)
- 1.6. OSD Menu
- 1.7. Specifications
- 1.8. Contents of the retail package
- 1.9. Troubleshooting
- 1.10. Drawing

### 2. Touch options

- 2.0. Touch options related to monitor size
- 2.1. 5-Wire resistive touchscreen
- 2.2. SAW touchscreen
- 2.3. CAP touchscreen
- 2.4. Projected capacitive
- 2.5. IR touchscreen

### 3. Software

- 3.0. Touchkit
- 3.1. ELO

### 4. Mounting

- 4.0. Overzicht
- 4.1. Plain
- 4.2. Brackets
- 4.3. Panel mounting
- 4.4. Wall mounting

### 1. Monitor User's Manual

### 1.0 Connection To the Monitor

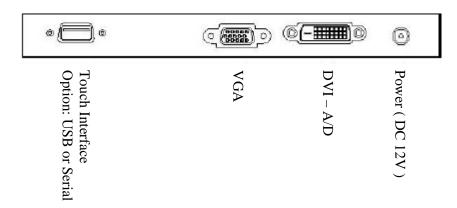

### 1.1 Installation

- Connect the signal(VGA) cable to the VGA port of computer. Tighten the two thumbscrews by turning clockwise.
- You can adjust the connection for your PC environment.
- Plug the DC cord of the AC adapter to the power connector and the plug the end of AC adapter to and electrical outlet socket(110V/220V)
- Connect DC cord of adapter (12V DC) to the monitor..

### 1.2 Features

- AOD/ATS 215 is a Full HD (1920x 1080 pixels) LCD monitor.
- You can adjust brightness, contrast, horizontal & vertical positions by OSD
- menus and use auto adjust function for instant adjustment.
- High-qualified LCD Controller inside
- Compact space saving design and power saving mode
- 100% compatible with Windows PC environment without the installation of
- driver CD or software program.

### 1.3 Plug and Play Function

AOD/ATS 215 can be installed and connected automatically to any computer systems without driver CD or software programs. Monitor will recognize the optimized value of video mode by DDC(Display Data Channel) method that makes the graphic card of computer to communicate with the monitor.

AOD215 supports VESA DDC 1/2B.

### 1.4 Safety Precaution

We strongly recommend that you carefully read this User's Manual before operating your LCD monitor. FOLLOW INSTRUCTIONS in this manual.

Please read and comprehend all using directives before use this machine.

#### Power

Use the type of power indicated on the marking label.

#### Adapter

Only use an adapter designed of the LCD monitor.

#### Plug

Do not remove any of the prongs of the monitor's three-pronged power plug.

Disconnect the power plug from the AC outlet if you will not use it for an indefinite period of time.

#### Power and extension cord

• Use the proper power cord with ground conductor

Do not overload wall outlets or power cords. Ensure that the total of all units plugged into the wall outlet does not exceed 7 amperes.

Do not allow anything to rest on the power cord. Do not locate this product where persons will walk on the cord.

#### • Care and maintenance

Slots and openings in the cabinet are provided for ventilation. Do not block or cover these openings. Do not push objects of any kind into cabinet slots or openings. The screen surface is easily scratched. Do not use paper towels to clean the display. Avoid touching it with your fingers, pens, or pencils.

• Turn off the AC adapter and the monitor over long periods when not in use.

### 1.5 **OSD (On-Screen-Menu)**

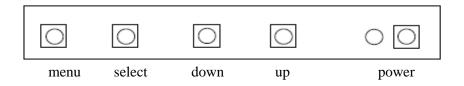

| Button | Function                     | Status                                    |  |  |  |
|--------|------------------------------|-------------------------------------------|--|--|--|
| POWER  | Power ON or OFF              | ON/OFF                                    |  |  |  |
| LED    | Indicate working status      | Green: On Red: Stand-by Orange: No signal |  |  |  |
| UP     | Launch OSD Menu or add value | Move to OSD Menu                          |  |  |  |
| DOWN   | Launch OSD Menu or add value | Move to OSD Menu                          |  |  |  |
| SELECT | Select OSD Menu              |                                           |  |  |  |
| MENU   | On /Off OSD Menu             |                                           |  |  |  |

### 1.6 **OSD Menu**

| OSD Menu              |               |                                                                         | Description                                                                                          | Remarks                         |  |  |  |
|-----------------------|---------------|-------------------------------------------------------------------------|----------------------------------------------------------------------------------------------------|---------------------------------|--|--|--|
|                       | Brightness    |                                                                         | Adjust the brightness of the screen                                                                  |                                 |  |  |  |
|                       | Contrast      |                                                                         | Adjust the contrast of the screen                                                                    |                                 |  |  |  |
|                       | H.Position    |                                                                         | Adjust the horizontal position of the screen's image                                                 | - Only<br>usable on<br>- analog |  |  |  |
| Picture               | V.Position    |                                                                         | Adjust the vertical position of the screen's image                                                   |                                 |  |  |  |
|                       | Phase         |                                                                         | Adjust the focus of the screen's image                                                               |                                 |  |  |  |
| SEHAI                 | Clock         |                                                                         | Adjust the horizontal size of the screen's image                                                     |                                 |  |  |  |
|                       | Auto adjust   |                                                                         | Automatically adjust the horizontal position, vertical position, horizontal size, and phase window's |                                 |  |  |  |
|                       | Color<br>temp | User<br>Reddish<br>Bluish                                               | Control the temperature of the color                                                                 |                                 |  |  |  |
| Color                 | Red           |                                                                         | Control the intensity of the color of screen's                                                       |                                 |  |  |  |
| TU                    | Green         |                                                                         | image (usable when color temperature is USER                                                         | Only<br>usable on               |  |  |  |
|                       | Blue          |                                                                         | mode.)                                                                                               | analog<br>mode                  |  |  |  |
|                       | Auto color    |                                                                         | Adjust the color balance of the screen                                                               |                                 |  |  |  |
| OSD                   | Language      | English<br>French<br>German<br>Spanish<br>Italian<br>Korean<br>Japanese | Select one of the seven language                                                                     |                                 |  |  |  |
| OSD                   | OSD H. Posi.  |                                                                         | Select OSD MENU horizontal position                                                                  | Usable in all Mode.             |  |  |  |
|                       | OSD V. Pos    | si.                                                                     | Select OSD MENU vertical position                                                                    |                                 |  |  |  |
|                       | OSD Timer     |                                                                         | OSD MENU disappear from over the screen after setting time                                           |                                 |  |  |  |
|                       | Transparency  |                                                                         | Adjust the transparency of the OSD menu                                                              |                                 |  |  |  |
|                       | Language      | English<br>French<br>German<br>Spanish<br>Korean                        | Select one of the five language                                                                      | Usable in all Mode.             |  |  |  |
| Misc.                 | Recall        | Initialize the                                                          | current mode & setting value                                                                         |                                 |  |  |  |
| A STATE OF THE PARTY. | Input         | Analog                                                                  | Analog signal (RGB)                                                                                  |                                 |  |  |  |
|                       | select        | Digital                                                                 | DVI digital signal                                                                                   |                                 |  |  |  |
|                       | Audio         |                                                                         | Audio ON/Off select                                                                                  |                                 |  |  |  |
|                       | Volume        |                                                                         | Adjust volume level                                                                                  |                                 |  |  |  |

## 1.7 **Specifications**

| AOD215W VGA+DVI, 21.5 inch  | metal case monitor with 5 wire non glare resistive touch |
|-----------------------------|----------------------------------------------------------|
|                             |                                                          |
| Black powdered cover.       |                                                          |
| Model:                      | M215HW03-V0 (AUO)                                        |
| Type:                       | 21.5 inch, 16:9 Color Active Matrix TFT LCD              |
| Resolution (max):           | 1920 x 1080                                              |
| Color:                      | 16,7 million                                             |
| Pixel:                      | 0.248mm x 0.248mm X RGB                                  |
| Brightness:                 | 300 cd/m <sup>2</sup>                                    |
| Contrast ratio:             | 1000:1                                                   |
| Viewing angle:              | 85°-85° (Hor) / 80°-80° (Vert)                           |
| Respons time                | 5 ms                                                     |
| Active area:                | 476.64 (H) x 268.11 (V) mm                               |
| VGA input                   | VGA + DVI                                                |
| Plug and play:              | Yes VESA DDC 1/2B                                        |
| Power:                      | 12 Volts, Adapter included                               |
| Power consumption:          | 29 watt stand, 40 watt max.                              |
| Power consumption stand by: | 4 watt max.                                              |
| Temperature opration mode:  | 0 °C - 50 °C                                             |
| Humidity operation mode:    | 10% ~ 90% R.H.                                           |
| Size                        | 519x323x53mm (wxlxd)                                     |
| Weight                      | ~9 Kg                                                    |
| Mounting:                   | VESA 200x100mm                                           |
| Users Mode:                 | OSD Key Menu / Select / Power / Down / Up                |
| Compatibility:              | VESA / IBM / MAC                                         |

## 1.8 Contents of the Retail Package

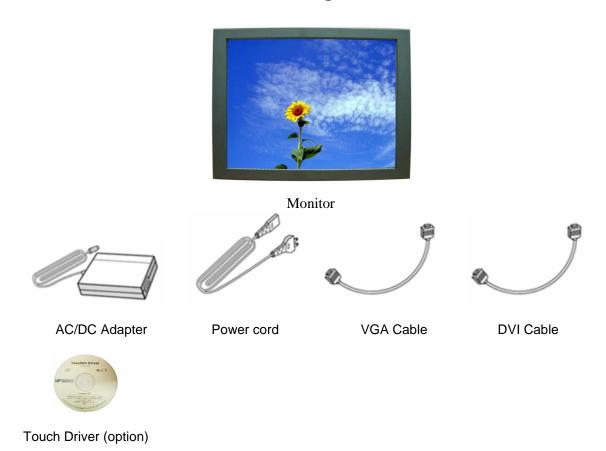

### 1.9 Troubleshooting

TO REDUCE THE RISK OF ELECTRIC SHOK, DO NOT REMOVE COVER. NO USER-SERVICEABLE PARTS INSIDE. REFER SERVICING TO QUALIFIED SERVICE PERSONELLE.

- The monitor does not respond after you turn on the system.
- Make sure that the monitor is turned on.
- Turn off the power and check the monitor's power cord, AC adapter,
- and signal cable for proper connection.
- Appear the "No Input the Signal"
- Check the connecting of the audio cable between the monitor and the computer.
- Appear the "Input Not the Supported"
- Input signal are insuperable, reset the video mode.
- The appearance is not at the screen center.
- Use "AUTO ADJUST", refer to the Controls section.
- The characters on the screen are too dim or too bright
- Choose fit color temperature, use "AUTO COLOUR ADJUST or manually adjust
- "RGB ADJUSTMENT, refer to the Control section.

### 1.10 **Drawing** REMARKS Dimensions ATS/AOD 215W 6215 DRAW NO 3.951 3.9₹1 23.0 30.0 53.0 SIZE MODE NAME NAME 0,0⊅2 323.0 A1Touch Solution BV ĭ ŏ 8.692 9.95 9.95 20.7 MATERIAL 9 DESIGNED • DATE 2011.03.22 SCNE 1/4 Ē JAD ANGLE PROJECTION DESCRIPTION ASSEMBLY 178.0 Ē 478.2 519.0 434.0 178.0 4-M4 TAP ROLSICER PART APPLICATION EPADM 2.0 DS1308WG LM215WF1 OSDKEY 1 5.101 2,101 INVERTER BOARD OSD BOARD LCD PANEL AD BOARD Page 8

### 2. Touch Options

### 2.0 Touch-options related to monitor size

| Ī |      | Resistive |       |       | SAW |     | CAP       |     | PROJ. | IR  | Optical |       |
|---|------|-----------|-------|-------|-----|-----|-----------|-----|-------|-----|---------|-------|
|   |      | 4Wire     | 5Wire | Dual  | 3mm | 6mm | protected | 3mm | 6mm   | CAP |         | Touch |
|   |      |           |       | Touch |     |     |           |     |       |     |         |       |
|   | 215W | Χ         | 0     | 0     | S   | S   | Χ         | S   | S     | 0   | S       | X     |

O Aviable X Not aviable S On demand

### 2.1 Option: 5-Wire-touchscreen

<u>5 wire-touchscreen</u> non glare is standard, glare is option

Chemical resistance Acetone, ammonia-based glass cleaners, hexane, isopropyl

alcohol, methylene chloride, mineral spirits, turpentine, methyl ethyl

ketone

**Vibration** Withstand 0.01 inches amplitude, at a fraquency of 5 to 455 Hz, for

a period of 15 minutes in each of the three axes

Contact bounce less then 10ms

**Electrostatic discharge protection** withstands 20 discharges of 15kV (pr EN 61000-4-2, 1995)

Activation force less then 40gr

**Input modus** Finger, glove hand,pen or stilus

Surface hardnessMeets pencil hardness 3H (per ASTM D3363)Resolution4096x4096 Based on controller resolution

Position accuracy (linearity) less then 1%

 Operating life 1
 >3.000.000 (250gr, 2 activations/sec)

 Operating life 2
 >200.000 (250gr, 4.5mm/sec)

**Light transmission** 75~85% non glare (standaard) en 90% glare (optie) (per ASTM

D1003

5 wire-controller USB is standard, RS232 with PS/2 of RS232 internal powered is

option

Power requirement  $+5V DC(\pm 10\%)$ 

Power consumption
Interface standard
Option
Operating 80mA ~ Max.current 140mA
USB 'plug-and-play' compatible is standard
RS232 with PS/2 connector is option
RS232 internal powered controller. is option

**Electrostatic protection** prEN 61000-4-2, 1995: Meets level 4 (15kV lucht /

8kV contact discharges)

Touch resolution 4096x4096

**Conversion time** ~10ms per coordinate set

Support operating system Microsoft Windows: 95/98/ME/NT4.0/2000/XP/Vista/7

Mac OS 9.X, 10.X, Mac Intel

Linux: Red Hat 9.0, Mandrake 10.0, SuSE 9.2, Fedora

Corel &II &III, Yellow Dog 3.x, Kernel 2.4.X,

Kernel 2.6.X: 32 en 64 bits

### 2.2 Option: SAW-Touchscreen

<u>SAW-touchscreen</u> standard 3mm glass with beveled edge

**tempered option** Break resistance, meets UL-1950, by 6mm heat tempered glass (is option)

protected option break resistance, dustproof, waterproof (is option)

Chemical resistance Acetone, ammoniabased isopropyl alcohol, turpentine, methy

cleaners alcohol, methyl ethyl ketone, toluene, gasoline, kerosine,

vinegar.

Electrostatic discharge protection pr EN 61000-4-2, 1995: meets level 4 (15 kV air /8kV contact

discharges)

Activation force less then 85gr

**Position accuracy** Standard deviation of error is less then ±1%

**Life performance** >50.000.000 (finger)

**Input modus** Finger or glove hand (rubber, cloth, leather)

**Surface durability** Optical glass surface, Mohs' hardness rating: 7

**Light transmission** 90% (per ASTM D1003)

SAW-controller

Input method

Supply voltage  $+5V DC(\pm 5\%)$ 

Supply current Min 85mA ~ Max 150mA

Electrostatic protection prEN 61000-4-2, 1995: Meets level 4 (15kV lucht / 8kV contact

discharges)

Interface -standard USB 'plug-and-play' compatible

**-option** RS232 with PS/2 connector, is option

**-option** RS232 internal powered. is option

Touch resolution 4096x4096

**Conversion time** ~15ms per coordinate set

Reliability MTBF greater than 300.000 hours

Support operating system Microsoft Windows:

95/98/ME/NT4.0/2000/XP/Vista/7 Mac OS 9.X, 10.X, Mac Intel Linux: Red Hat 9.0, Mandrake 10.0, SuSE 9.2, Fedora Corel &II &III, Yellow

Dog 3.x, Kernel 2.4.X, Kernel 2.6.X: 32 en 64 bits

### 2.3 Option: Surface Capacitive-touchscreen

**CAP-touchscreen standard**3mm glass, glare is standard, non glare is option tempered version (option)
Break resistance, meets UL-1950, by 6mm heat

tempered glass (is option)

Chemical resistance Water, ammonia, isopropyl-alcohol, and similar

non-abrasive cleaners

do not use chemical solvent, acidic or alkali

solutions Finger <10 gr

Active force <10 gr Response time Max. 200ms

Ball impact 13,0Ø steel bal 9 gr height=30 cm

Surface hardness Surface hardcoat cannot be scratched using any

stylus with Mohs rating ≤6

Linearity ±1,5%

Surface durability >160.000.000 touches without noticeable

degradation

**Light transmission** ≥85% (accordance with ASTM D1003)

Supply voltage 5V DC

**Supply current** Min 85mA ~ Max 150mA Interface standard USB 'plug-and-play' compatible

option

RS232 with PS/2 connector is option

option

RS232 internal powered controller, is option

RS232 internal powered controller.

**Touch resolution** based on controller resolutionb 4096x4096

Support operating system Microsoft Windows:

95/98/ME/NT4.0/2000/XP/Vista

Macintosh OS9, OSX

Linux: Red Hat 9.0, Mandrake 10.0, SuSE 9.2,

Fedora Corel &II &III, Yellow Dog 3.x,

Kernel2.4.2+, With GUI, Xfree86 4.3+, Kernel

2,3 and above, Command Line Only, Xfree86 3.3 and 4.2

#### 2.4 Option: Projected-capacitive-touchscreen

Projected capacitive sensor

Glass

Chemical resistance

**Contact bounce Break resistance**  Heat tempered glas, glare is standard, non glare is option Tempered glass with ceramic black borders, C-grinded, r=2mm Acetone, ammonia-based glass cleaners, hexane, isopropyl alcohol, methylene chloride, mineral spirits, turpentine, methyl ethyl ketone, gasoline, kerosene, vinegar.

Around 5 ms for finger contact Meets UL-1950 steel ball drop test

**Activation force** No activation force needed

Input modus Finger, glove hand (rubber, cloth, leather)

Surface hardness Mohs' hardness rating: 7

Resolution 2048x2048 Position accuracy (linearity) less then 1%

Operating life

**Light transmission** 90% ±2%

USB is standard, RS232 (option) Projected capacitive controller

Power consumption controller 50mA typical,50mV peak to peak maximum ripple and noise USB: 1,1 Full Speed ('plug-and-play' compatible is standard) Interface

**Operating Temperature** -25 to 80°C

**Relative Humidity** 95% at 60°C, RH Non-condensing

Resolution 2048x2048

USB: Single touch Max. 200 points/sec Report rate Dual touch Max.points/sec each

Response time Max. 20ms

Support operating system Microsoft Windows: ME/2000.9x/XP/Vista/7

(eGAlax eMPIA-controller) CE 2.12/3.0/.net/5.0/6.0; Embedded; XP Tablet PC edition

Mac OS9, Mac OS X,(IBM, Intel CPU)

Linux: Red Hat (7.3/8.0/9.0), Mandrake (9.1/9.1/10) SuSE

(9.2,9.3,10,10.1) Fedora (Core I ,II ,III,IV,V,VI)

Yellow (Dog 3.x), Debian (Kernel 2.4.X/2.6.X), Ubuntu (5.1,6.06),

Mandriva (2005,2006)

Android 2.0 - Google, Moblin V2 - Intel

QNX: RTOS v6.3

#### **OPTION: IR TOUCH** 2.5

**Chemical resistance** Acetone, ammonia-based glass cleaners, isopropyl

alcohol, turpentine, methy alcohol, methyl ethyl ketone,

toluene, gasoline, kerosine, vinegar no minimum touch activation is required everything bigger than 6,5 (W) x 6,5 (H)

Life performance

Supply voltage +5V DC(±5%) Supply current ~ 150mA

RS232 baud rate: 9600, 8 data bits, 1 stop bit, no parity, full duplex Interface standard

Electrostatic discharge protection prEN 61000-4-2, 1995: meets Level 4 (15kV air / 8kV contact

discharges)

Based on controller resolution, up to 4096x4096 **Touchpoint density** 

**Light transmission** Over 90% (per ASTM1003)

less than 20 ms Conversion time

Support operating Microsoft Windows: NT4.0/XP/Vista/7/2000/ME/98/95

system Linux: Red Hat 9.0, Mandrake 9.1

### Interface

**Touch activation force** 

Input modus

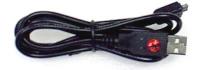

**USB** (standard)

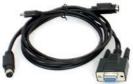

RS232 with PS/2

## 3. Touch Options

### 3.0 Touchkit

| Features for Touchkit software |                                                                                                    |  |  |  |  |
|--------------------------------|----------------------------------------------------------------------------------------------------|--|--|--|--|
| Calibration                    | Fast full oriental 4 points position                                                                                                    |  |  |  |  |
| Compensation                   | Accuracy 25 points linearity compensation.                                                                                                    |  |  |  |  |
| Draw Test                      | Position and linearity verification                                                                                                    |  |  |  |  |
| Extend Feature                 | Support monitor / display rotation     Support multiple monitor / display     Support OVOA and Half VOA for a time.                                                                                                    |  |  |  |  |
|                                | Support QVGA and Half-VGA function     Support edge compensation                                                                                                    |  |  |  |  |
| Controller Setting             | <ol> <li>Support multiple controllers</li> <li>Dynamical add / remove controllers</li> <li>Change Controller interface without reboot.</li> </ol>                                                                                                    |  |  |  |  |
| Language                       | Support 10 languages for Windows                                                                                                    |  |  |  |  |
| Mouse Emulator                 | Right / Left button emulation     Normal / Click on touch / Click on release mode     Auto right button                                                                                                    |  |  |  |  |
| Sound Notification             | Sound Option ( No Sound / Touch Down / Lift Up )     Frequency adjustment     Duration adjustment                                                                                                    |  |  |  |  |
| Double Click                   | Configurable double click speed     Configurable double click area                                                                                                    |  |  |  |  |
| OS support                     | 1. Windows 95 / 98 / ME / NT4 / 2000 / XP / Vista Windows XP Tablet PC Edition 2. Windows CE 2.12, 3.0, 5.0, 6.0 .NET 3. Linux ( X Window Version: 3, 4 Red Hat 6.0 ~ 9.0 Mandrake 5.0 ~ 9.1 , Kernel 2.4.X Kernel 2.6.X, 32 en 64 bits ) 4. iMac. OSX, OS9.X, OS10.X, Intel 5. MS-DOS: Support display resolution: 320x200, 640x200, 640x350, 640x480, 800x600, 1024x768 and 1280x1024 |  |  |  |  |
| COM port support               | 1. Support COM 1 ~ COM 256 for Windows and Linux<br>2. Support COM 1 ~ COM 8 for DOS                                                                                                    |  |  |  |  |

### 3.1 **ELO**

By adding a jumper to the A-Touch controller, the whole system becomes ELO-compatible. The touch registration will be realised by ELO-drivers.

There are several reasons for doing this:

- You are already using application software with "build-in" ELO drivers.
- You are using clients with pre-installed ELO-drivers.
- You replace an original ELO-touch screen with an A1-touchscreen.

Then benefit is; you don't have to install new software in the above mentioned situation.

#### Remark:

If you want to change your driver software from touchkit to ELO, or the other way around, you have to deinstall the old software completely before installing the new software.

## 4. Mounting

#### 4.0 overzicht

- 4.1. Plain
- Brackets 4.2.
- Panel mounting Wall mounting 4.3.
- 4.4.

#### 4.1 **Plain**

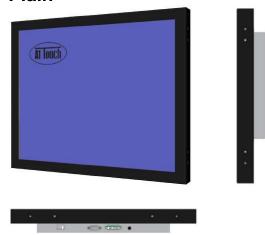

Metal case monitor

#### **Brackets** 4.2

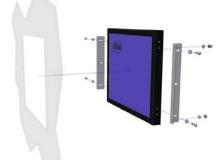

Metal case monitor + 2x brackets

#### **Panel-mounting** 4.3

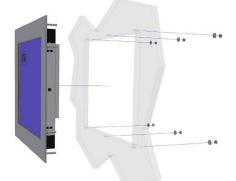

Metal case monitor + bezel + 2x brackets

## 4.4 Wall mounting

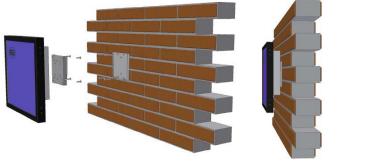

Metal case monitor + New Star TV Wallmount (FPMA-W115)